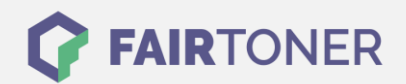

## **Brother MFC-9450 CLT Trommel Reset**

**Schritt-für-Schritt: So setzen Sie die Trommel Ihres Druckers ganz einfach zurück! TROMMEL RESET**

Hier finden Sie die passende Trommel Reset-Anleitung für den Brother MFC-9450 CLT. Diese Anleitung funktioniert für originale Brother DR-130 CL als auch für die kompatible Trommel. Um einen Brother MFC-9450 CLT Trommel Reset durchzuführen, befolgen Sie bitte die einzelnen Schritte und gehen dabei rasch vor, um ein Zurückfallen in das Hauptmenü zu vermeiden.

- 1. Schalten Sie den Drucker ein und drücken Sie die Menu-Taste
- 2. Den Punkt "Maschinen Info"wählen und mit OK bestätigen
- 3. Jetzt mit den Pfeiltasten zu "Zurücksetzungs Info" gehen und mit OK bestätigen
- 4. Suchen Sie mit den Pfeiltasten den Punkt "Trommel" und bestätigen Sie mit OK
- 5. Drücken Sie die Taste "1"
- 6. Beenden Sie den Reset mit der "Stopp"-Taste

Der Brother Trommel Reset wurde abgeschlossen und der Trommelzähler ist zurückgesetzt.

## **Verbrauchsmaterial für Brother MFC-9450 CLT Drucker bei FairToner**

Kaufen Sie hier bei [FairToner](https://www.fairtoner.de/) die passende Trommel für Ihren Brother MFC-9450 CLT Drucker.

- **[Brother MFC-9450 CLT Trommel](https://www.fairtoner.de/trommeln/brother-trommeln/brother-mfc-9450-clt-trommeln/)**
- [Brother DR-130 CL Trommel](https://www.fairtoner.de/oem/brother-dr-130cl-trommeln/)

**FAIRTONER.DE ONLINESHOP / SOFORTHILFE / RATGEBER**

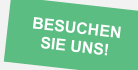

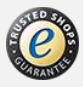